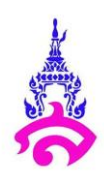

### **แผนการจัดการเรียนรู้ที่ 5**

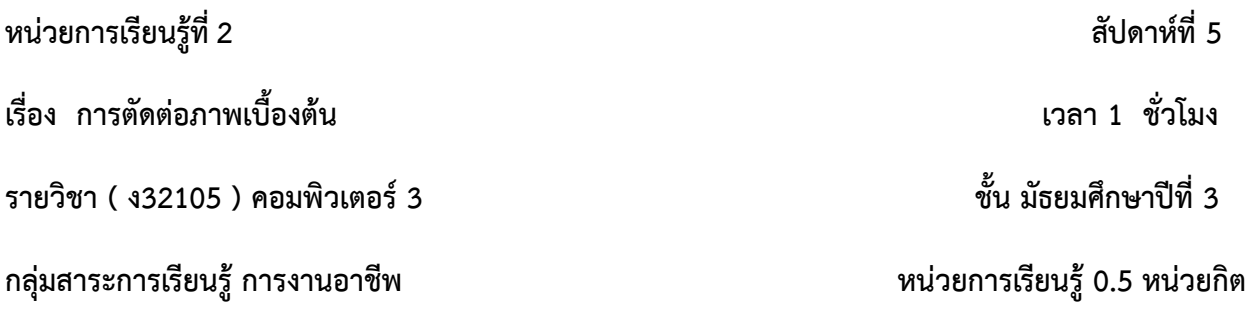

### **1 . มาตรฐานและตัวชี้วัดของรายวิชา**

้มาตรฐาน ง. 2.1 เข้าใจ มีทักษะที่จำเป็นมีประสบการณ์ เห็นแนวทางในงานอาชีพ ใช้เทคโนโลยีเพื่อ พัฒนาอาชีพ มีคูรธรรมและมีเจตคติที่ดีต่ออาชีพ

ตัวชี้วัด ม.2/3 มีทักษะพื้นฐานที่จำเป็นสำหรับการประกอบอาชีพที่สนใจ

### **2. จุดประสงค์การเรียนรู้**

1.สามารถใช้เครื่องมือในโปรแกรม adobe photoshop ได้

2.นักเรียนสามารถตัดต่อภาพตามที่ต้องการได้

#### **3. สาระส าคัญ**

การตัดต่อภาพ โดย Adobe Photoshop CS6 นั้นมีความสำคัญและความสามารถในการตัดต่อ ภาพได้อย่างหลากหลายและมีประสิทธิภาพ และต่อไปเป็นขั้นตอนการตัดต่อภาพเบื้องต้น เพื่อช่วยให้นักเรียน เข้าใจพื้นฐานของภาพ และการเลือกภาพที่ใช้ตัดต่อที่ต้องมีพื้นสีภาพที่ใกล้เคียงกันในการ ช่วยให้ภาพมีความ กลมกลืนกัน และตัดต่อให้ง่ายขึ้น

โดยให้นักเรียนฝึกจากการตัดต่อภาพตามที่กำหนดให้ ตามรูปแบบเดี่ยวกันที่ทำให้ง่ายต่อการตัด ต่อภาพยิ่งขึ้นและยังช่วยให้นักเรียนทำความเข้าใจได้ง่ายต่อการตัดภาพเบื้องต้น โดยให้ใช้เครื่องมือตัดต่อบน Adobe Photoshop CS6 ที่เป็นโปรแกรมพื้นฐานต่อการใช้งานในเครื่องคอมพิวเตอร์ต่างๆ

### **4. สาระการเรียนรู้**

1. กระบวนการใช้เครื่องมือ Adobe Photoshop CS6

#### **5. รูปแบบการสอน/วิธีการสอน**

1. สอนการตัดต่อภาพ จากภาพที่กำหนดไว้

## **6. สมรรถนะส าคัญของผู้เรียน และคุณลักษณะอันพึงประสงค์**

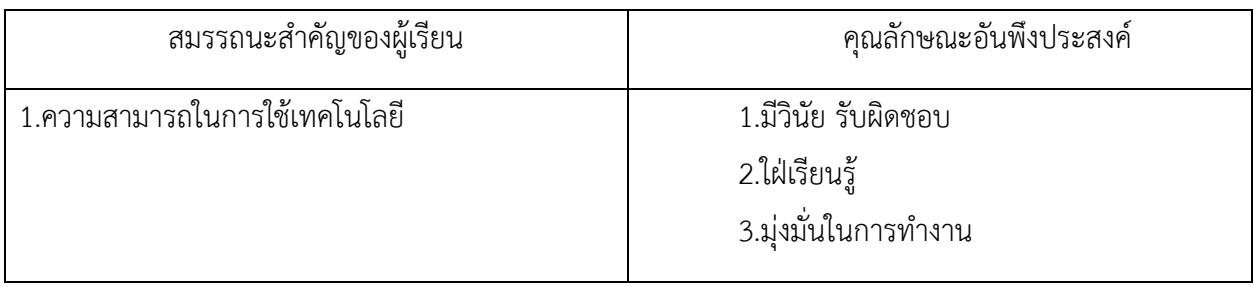

### **7. ทักษะ 4 Cs**

 $\square$  ทักษะการคิดวิจารณญาณ (Critical Thinking)

 $\square$ ทักษะการทำงานร่วมกัน (Collaboration Skill)

ทักษะการสื่อสาร (Communication Skill)

 $\overline{\mathsf{M}}$  ทักษะความคิดสร้างสรรค์ (Creative Thinking)

## **8. การจัดกระบวนการเรียนรู้**

## **ชั่วโมงที่ 1**

## **ขั้นน า 10 นาที**

1. ครูทบทวนการใช้เครื่องมือโปรแกรมตัดตัดต่อภาพ ในหมวด (Lasso Tool) ในโปรแกรม Adobe Photoshop CS6

## **ขั้นสอน 35 นาที**

1. ครูเตรียมรูปภาพบางส่วนเพื่อให้นักเรียน ตัดต่อภาพ ที่ได้เตรียมไว้ลง ในงานของนักเรียน

2. ครูกำหนดหัวข้อให้นักเรียน โดยให้นักเรียน เลือกภาพที่ต้องการอย่างน้อย 3 ภาพ นำมาใส่ในงานของ ตนเอง

3. โดยภาพทั้ง 3 ภาพที่เตรียมมาต้องใช้เครื่องมือหมวด (Lasso Tool) ในการตัดภาพ

# **ขั้นสรุป 5 นาที**

- 1. เมื่อทำการตัดต่อภาพเรียบร้อย ให้นักเรียน save ไฟล์เป็น PSD, JPEG อย่างละไฟล์
- 2. เมื่อบันทึกไฟล์แล้วให้นักเรียนส่งไฟล์ทั้ง 2 ไฟล์ class room

## **9. สื่อการเรียนรู้**

- 1. โปรแกรม adobe photoshop
- 2. Google Classroom

## **10. การวัดและประเมินผล**

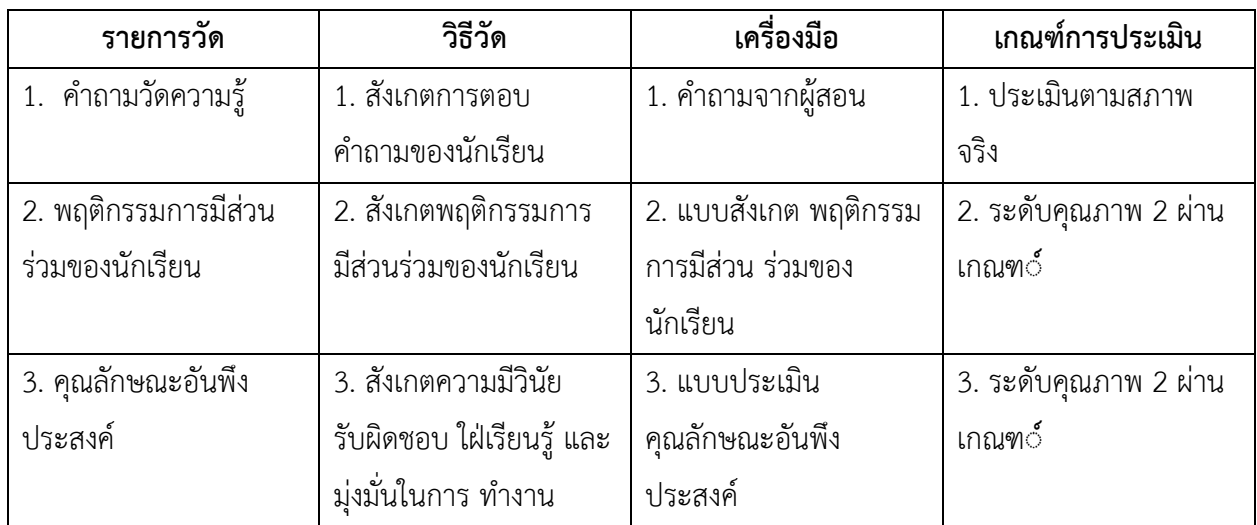

# **เกณฑ์ประเมินการให้คะแนนชิ้นงาน**

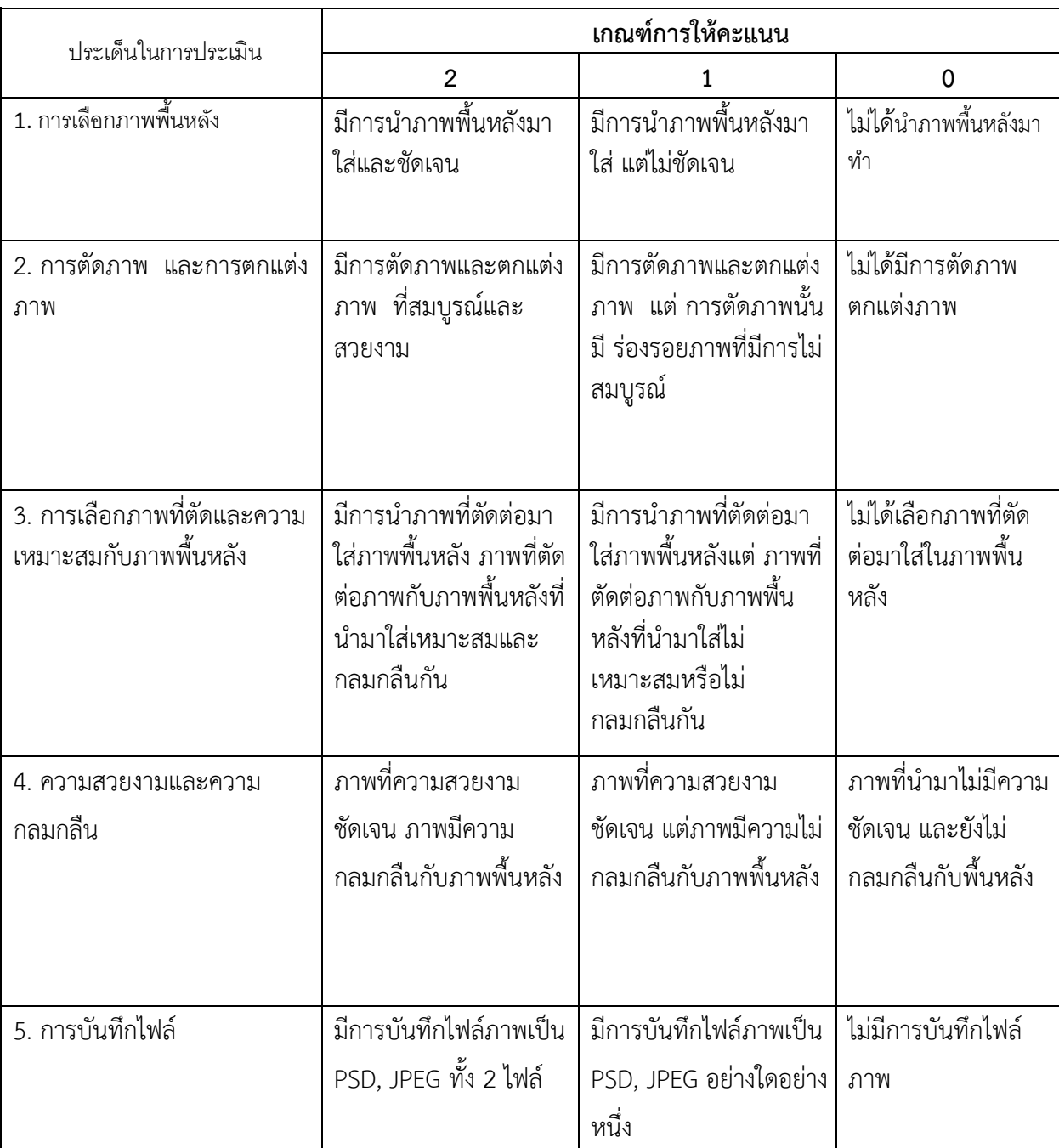

## **เกณฑ์การตัดสินคุณภาพ**

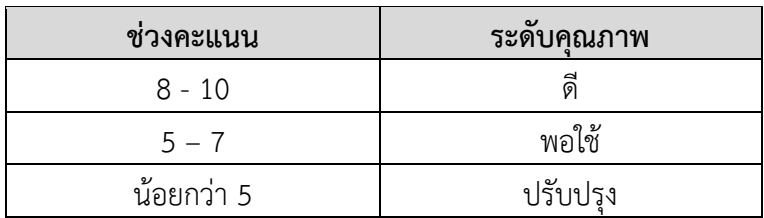

### **แบบสังเกตพฤติกรรมของนักเรียน**

# **คำชี้แจง : ครูพิจารณาให้คะแนนนักเรียนรายบุคคลตามข้อคำถามที่กำหนดไว้ในใบรายชื่อนักเรียน**

# **โดยใช้เกณฑ์ในการประเมิน ดังนี้**

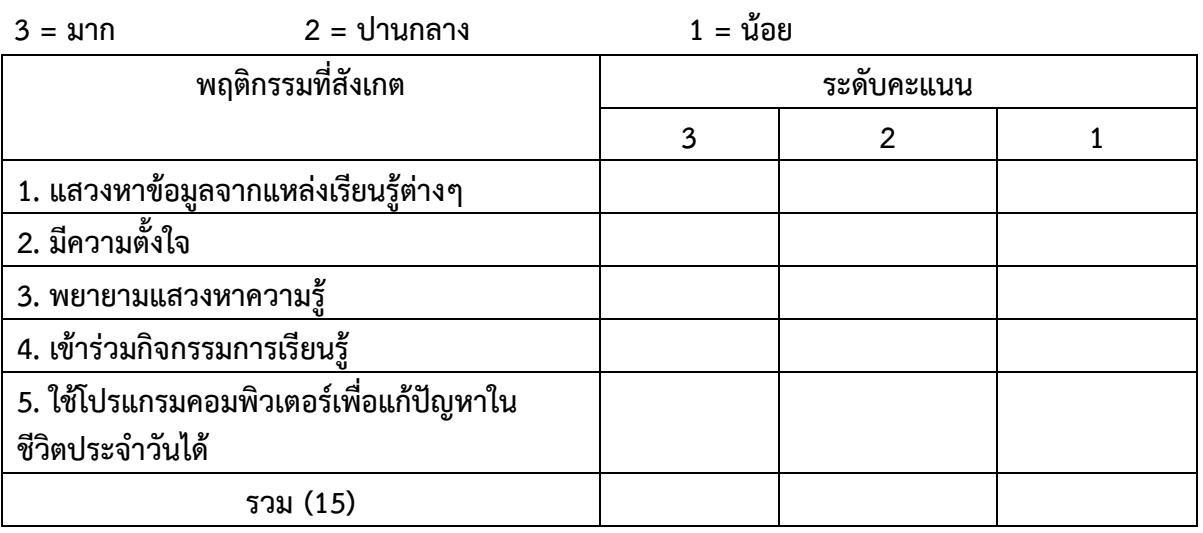

## **เกณฑ์การตัดสินคุณภาพ**

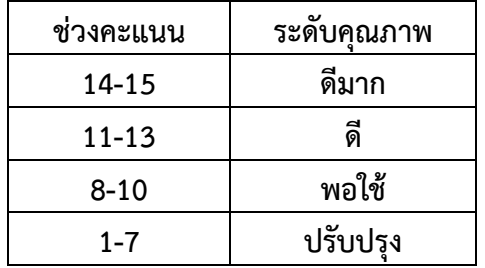

## **แบบสังเกตพฤติกรรมรายบุคคล**

# **หน่วยการเรียนรู้ที่ 1 เรื่อง การจัดการข้อมูลและสารสนเทศ**

**คำชี้แจง ผู้สอนประเมินพฤติกรรมของนักเรียน แล้วเขียนตัวเลข 3,2,1 ลงในช่องว่างที่ตรงกับค่าระดับ** 

**คะแนน เกณฑ์การประเมิน**

## **3 หมายถึง ดีมาก 2 หมายถึง ดี 1 หมายถึง ปานกลาง 0 หมายถึง ควรปรับปรุง**

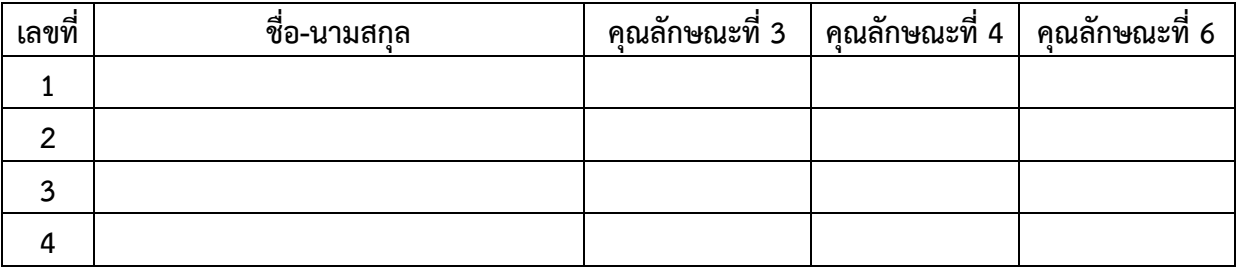

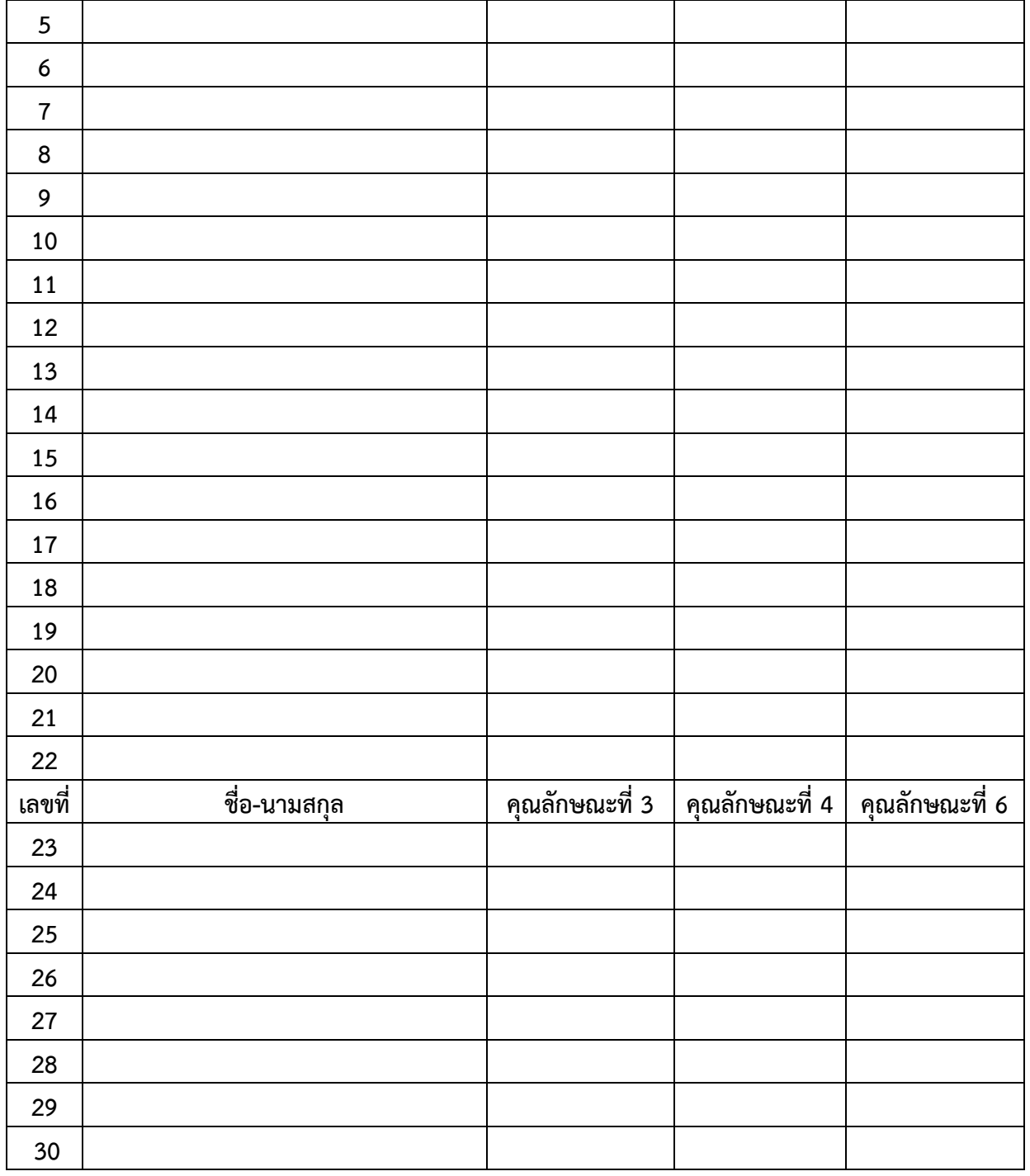

#### **หมายเหตุ**

**คุณลักษณะที่ 1 รักชาติ ศาสน์ กษัตริย์** 

**คุณลักษณะที่ 2 ซื่อสัตย์สุจริต** 

**คุณลักษณะที่ 3 มีวินัย** 

- **คุณลักษณะที่ 4 ใฝ่เรียนรู้**
- **คุณลักษณะที่ 5 อยู่อย่างพอเพียง**
- **คุณลักษณะที่ 6 มุ่งมั่นในการทำงาน**
- **คุณลักษณะที่ 7 รักความเป็นไทย**
- **คุณลักษณะที่ 8 มีจิตสาธารณะ**

**คุณลักษณะที่ 9 กล้าแสดงออกในทางที่เหมาะสม** 

**แบบสังเกตสมรรถนะสำคัญของผู้เรียนรายบุคคล หน่วยการเรียนรู้ที่ 1 เรื่อง การจัดการข้อมูลและสารสนเทศ** **คำชี้แจง ผู้สอนประเมินพฤติกรรมของนักเรียน นักเรียน แล้วเขียนตัวเลข 3,2,1 ลงในช่องว่างที่ตรงกับค่า** 

**ระดับคะแนน เกณฑ์การประเมิน**

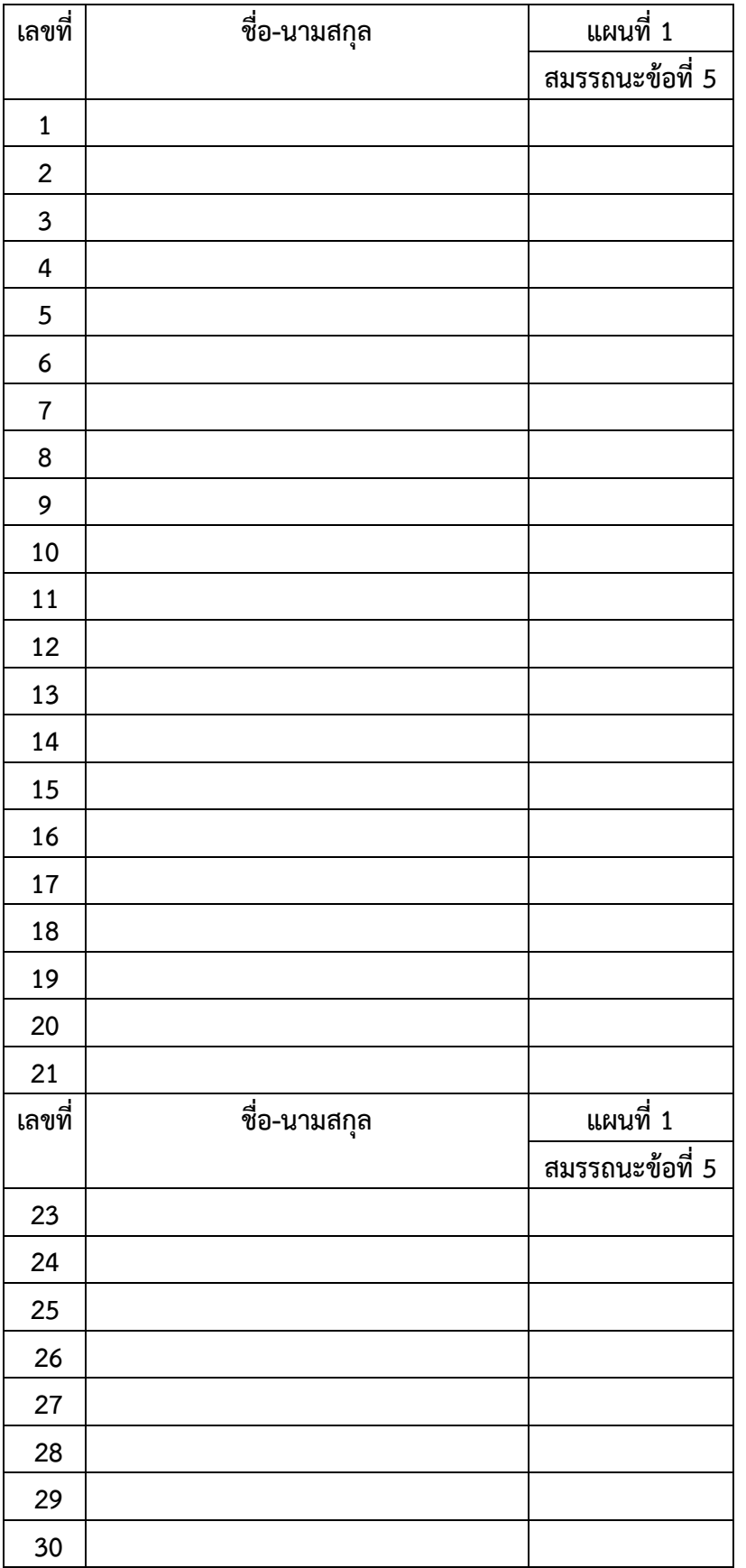

# **3 หมายถึง ดีมาก 2 หมายถึง ดี 1 หมายถึง ปานกลาง 0 หมายถึง ควรปรับปรุง**

### **หมายเหตุ**

- **1. ความสามารถในการสื่อสาร**
- **2. ความสามารถในการคิด**
- **3. ความสามารถในการแก้ปัญหา**
- 4. ความสามารถในการใช้ทักษะชีวิต
- 5. ความสามารถในการใช้เทคโนโลยี

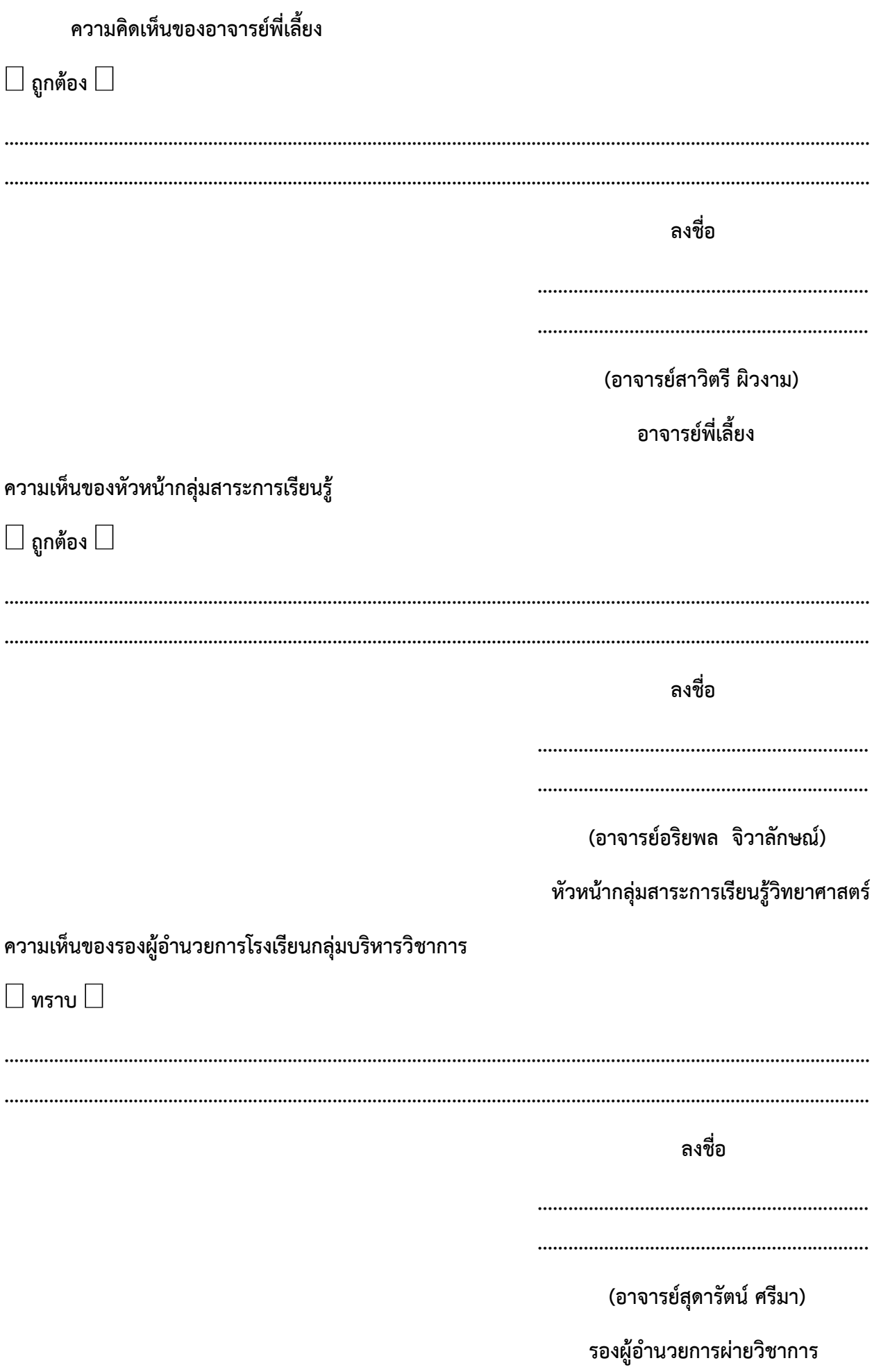

### บันทึกหลังการสอน

#### 1. ผลการสอน

#### 2. ปัญหาและอุปสรรค

#### 3. ข้อเสนอแนะ

ลงชื่อ

ผู้สอน

(นาย ภูริช ช้างซู)